## **Harj 2 teht. 13**

## **mplV0009R.mw**

23.3.2013

## **Alustukset**

```
> 
setoptions3d(axes=boxed,orientation=[-30,50],style=
> 
alias(Tr=Transpose):
> 
#read("c:\\opetus\\maple\\v201.mpl"):
> 
restart:with(linalg): with(LinearAlgebra): with(plots):
 patchcontour):
  #read("/home/apiola/opetus/peruskurssi/v2-3/201/maple/v201.
  mpl");
 Ohjeita:
LinearAlgebra/linalg-matriisit:
 Siirtymäkauden hankaluus on tietorakennekonversiotarve. 
 Suosituksia:
H:=Matrix(hessian(f(x,y),[x,y])); g:= Vector(grad(f(x,y),[x,y]);
 Kannattaa näin muuttaa vanhat rakenteet uusiksi, tällöin subs toimii normaalisti, samoin 
 matriisikertolasku muodossa A.B;
Transpose ei toimi vektoreille. Ei kannata jumiutua tähän, vaan tehdä vaikka h:=<h1,h2>;
 ht:=<h1 | h2>; 
 Toinen, huomionarvoinen mahdollisuus: Tehdään vektorin sijasta matriisi, lisäämällä toiset 
 kulmasulut:
```
**hm:=<<h[1],h[2]>>;**

## **>** with(linalg): with(plots): **> (3.1) > f:=(x,y)->1/x+1/y+sin(x^2\*y^2);Dokutehtava 13**

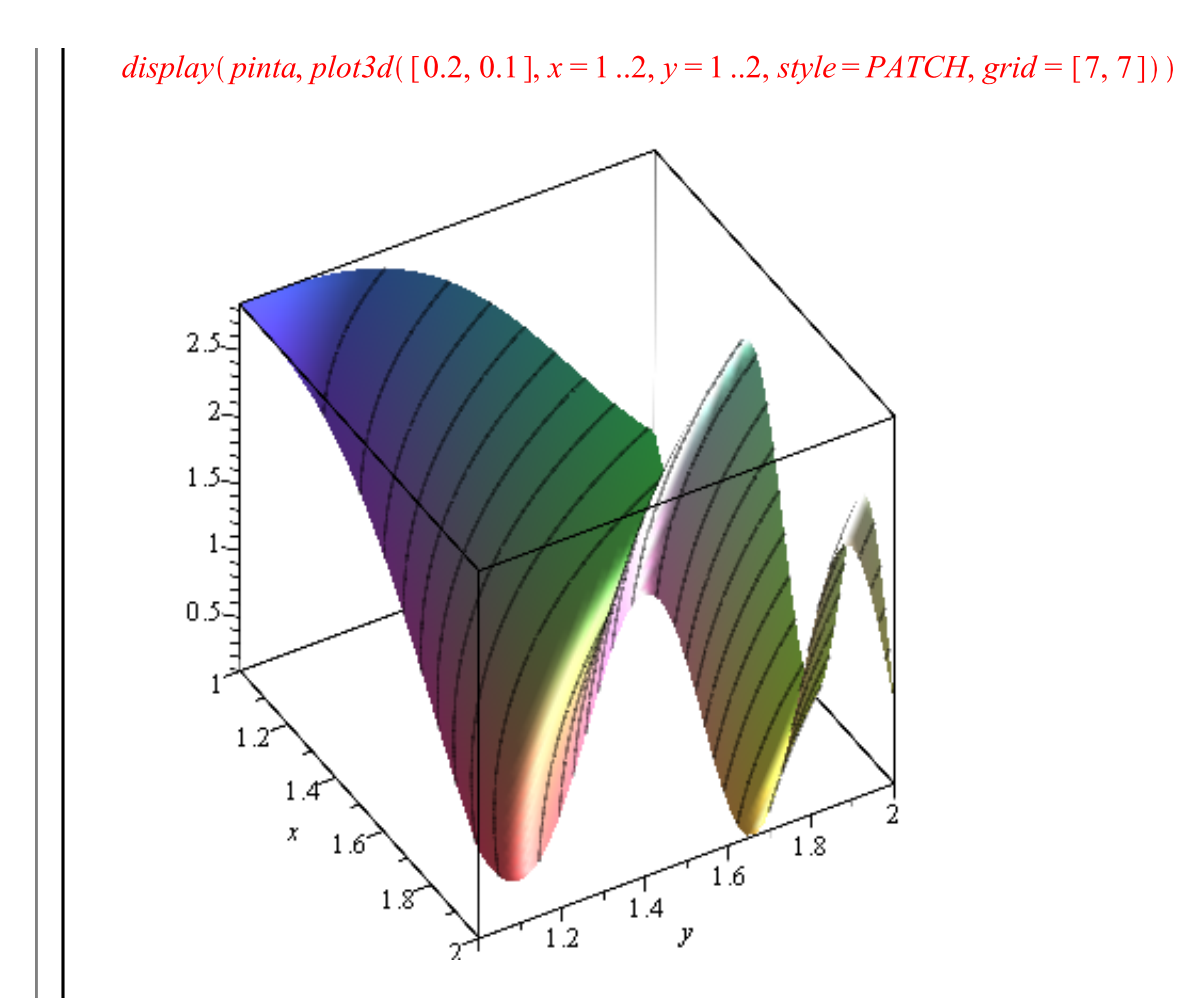

 $pinta := PLOT3D(...)$ 

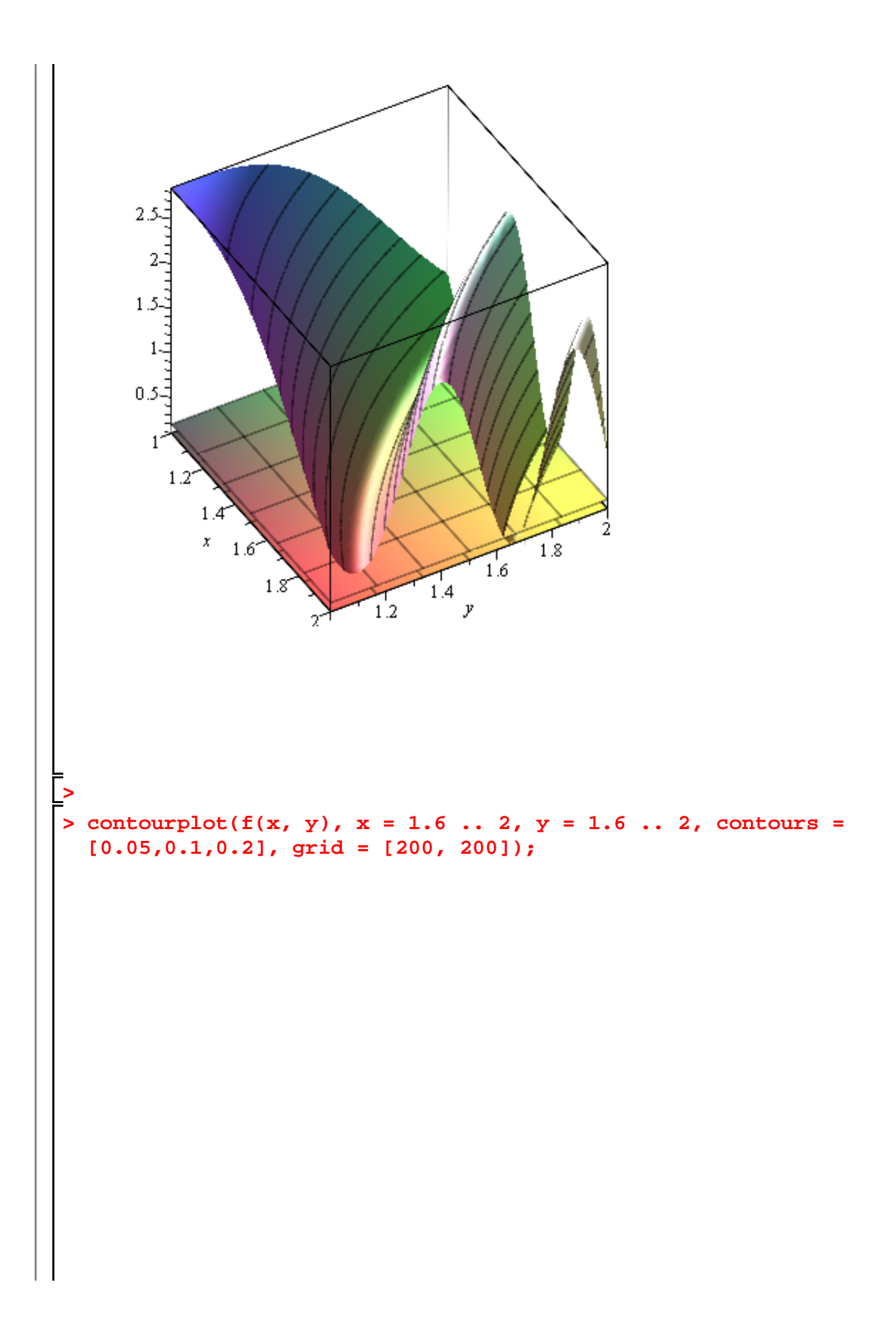

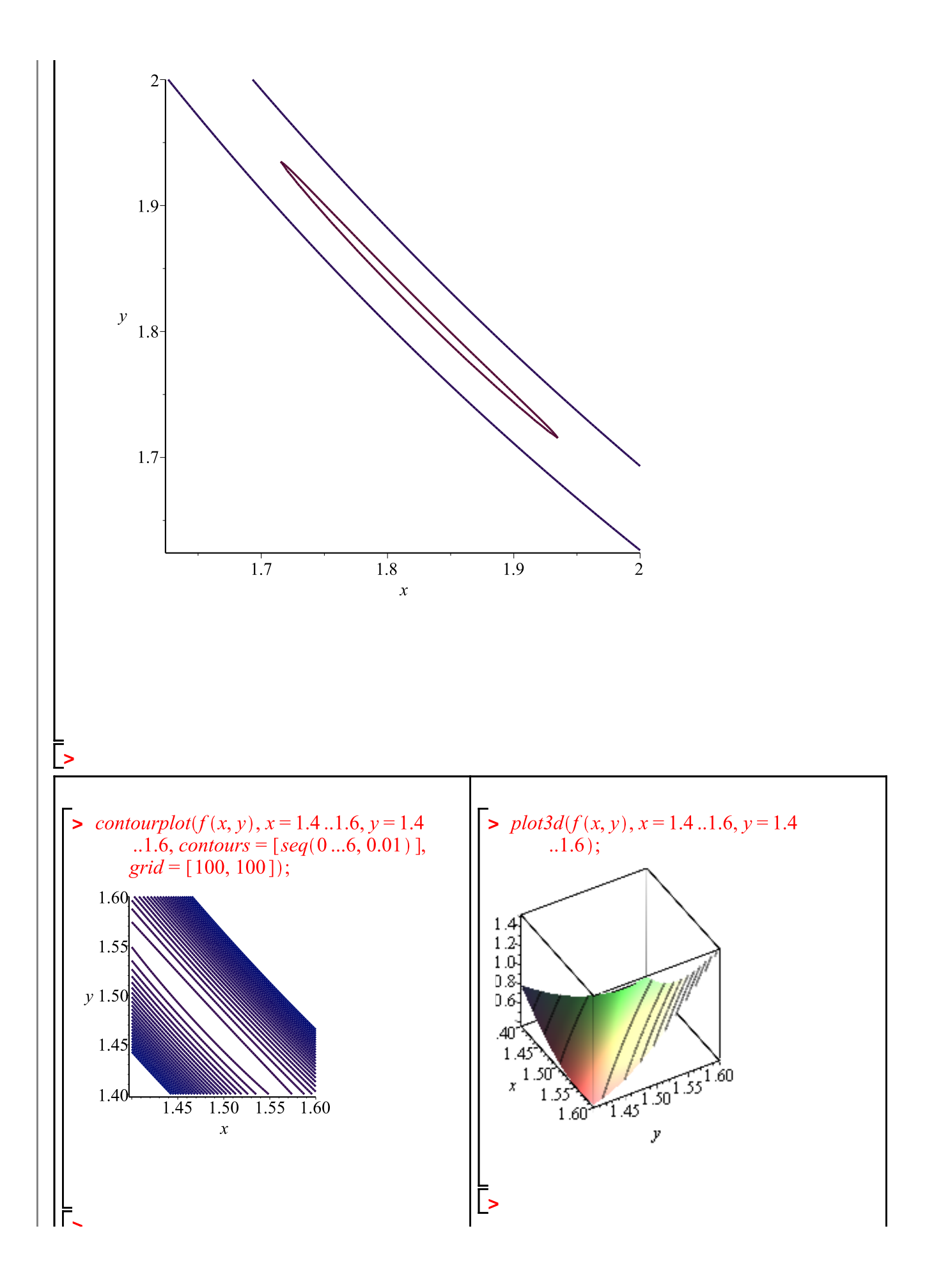

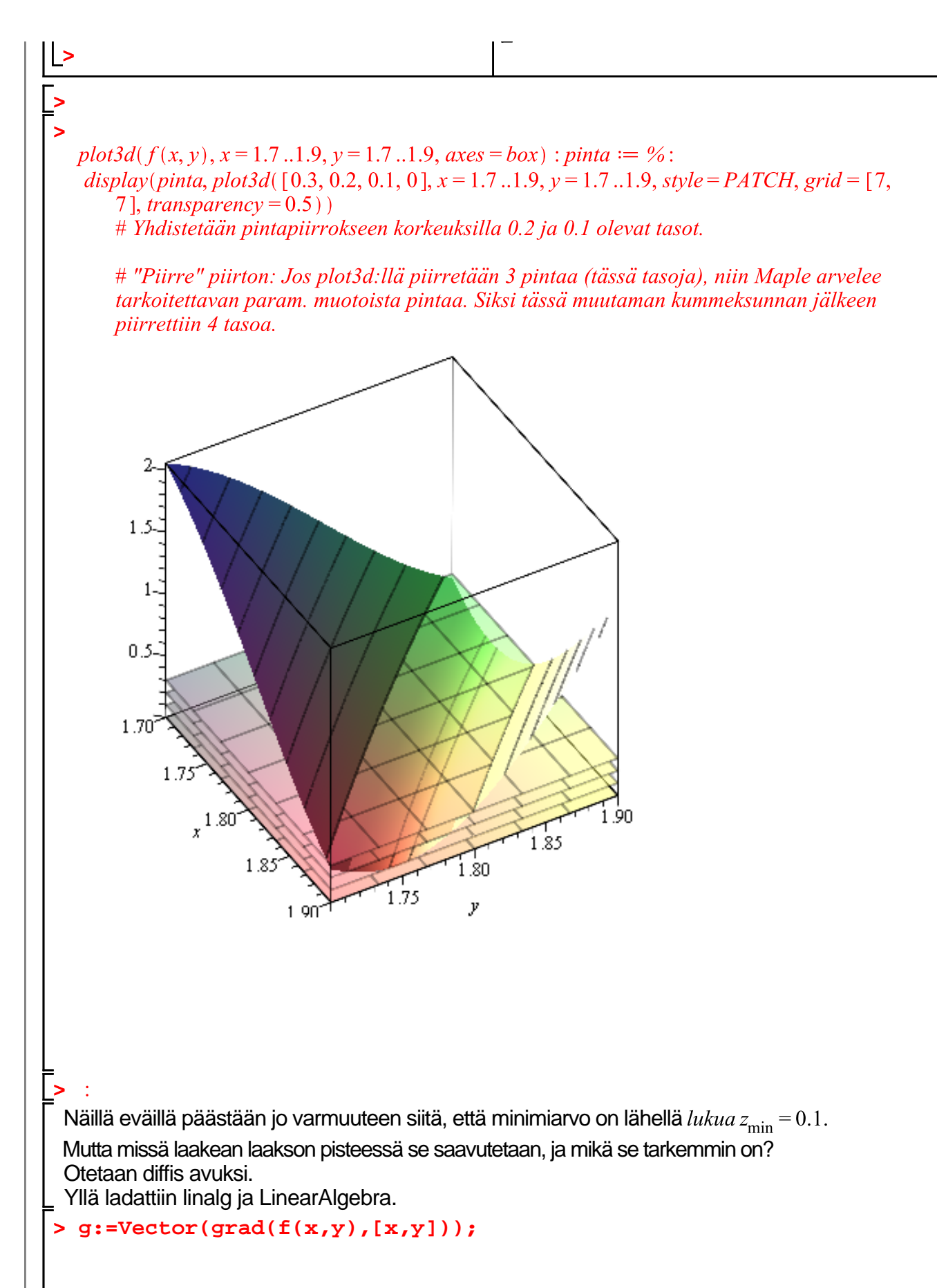

$$
g := \left[ -\frac{1}{x^2} + 2\cos(x^2y^2) \, xy^2 \, -\frac{1}{y^2} + 2\cos(x^2y^2) \, x^2y \right]
$$
 (3.2)

$$
H := \text{Matrix}(\text{hessian}(f(x,y), [x,y]))
$$
\n
$$
H := \n\begin{bmatrix}\n2 & -4\sin(x^2y^2) & x^2y^4 + 2\cos(x^2y^2) & y^2 & -4\sin(x^2y^2) & x^3y^3 + 4\cos(x^2y^2) & xy \\
-4\sin(x^2y^2) & x^3y^3 + 4\cos(x^2y^2) & xy & \frac{2}{y^3} - 4\sin(x^2y^2) & x^4y^2 + 2\cos(x^2y^2) & x^2\n\end{bmatrix}
$$
\n(3.3)

Kriittiset pisteet, eli gradientin 0-kohdat:

> **KRPyht** := **g**[1] = 0, **g**[2] = 0;  
\n
$$
KRPyht := -\frac{1}{x^2} + 2 \cos(x^2 y^2) x y^2 = 0, -\frac{1}{y^2} + 2 \cos(x^2 y^2) x^2 y = 0
$$
\n(3.4)

Yhtälöt ovat mutkikkaat, mutta symmetrisen näköiset. Ei kannatta haaveillakaan, että **solve** pärjäisi näille. Ensimmäinen "insight" voidaan saada piirtämällä kummankin 0-korkeuskäyrä ja etsimällä niiden leikkauspisteitä. (Toki meillä on "insightiä" funktiopiirrostenkin perusteella, mutta aika Llaakealta aluelta.)

>  $g1kuv = implicitplot(g[1] = 0, x = 0.5..2, y = 0.5..2, grid = [200, 200], color = red); g2kuv =$  $:=$  implicity  $|dot(g[2] = 0, x = 0.5..2, y = 0.5..2, color = blue, grid = [60, 60]);$  $g1kuva := PLOT(...)$ 

$$
g2kuva := PLOT(\dots)
$$
\n(3.5)

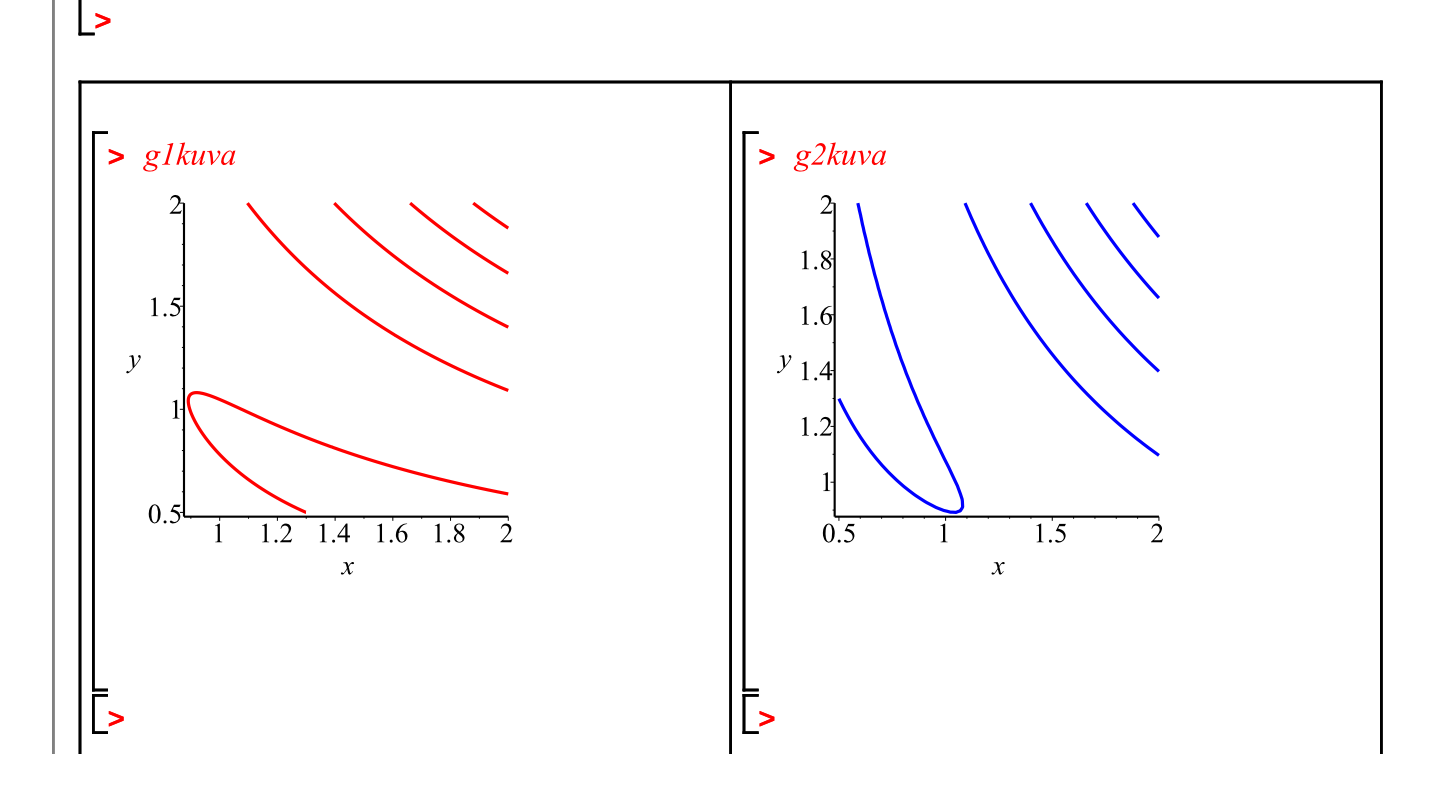

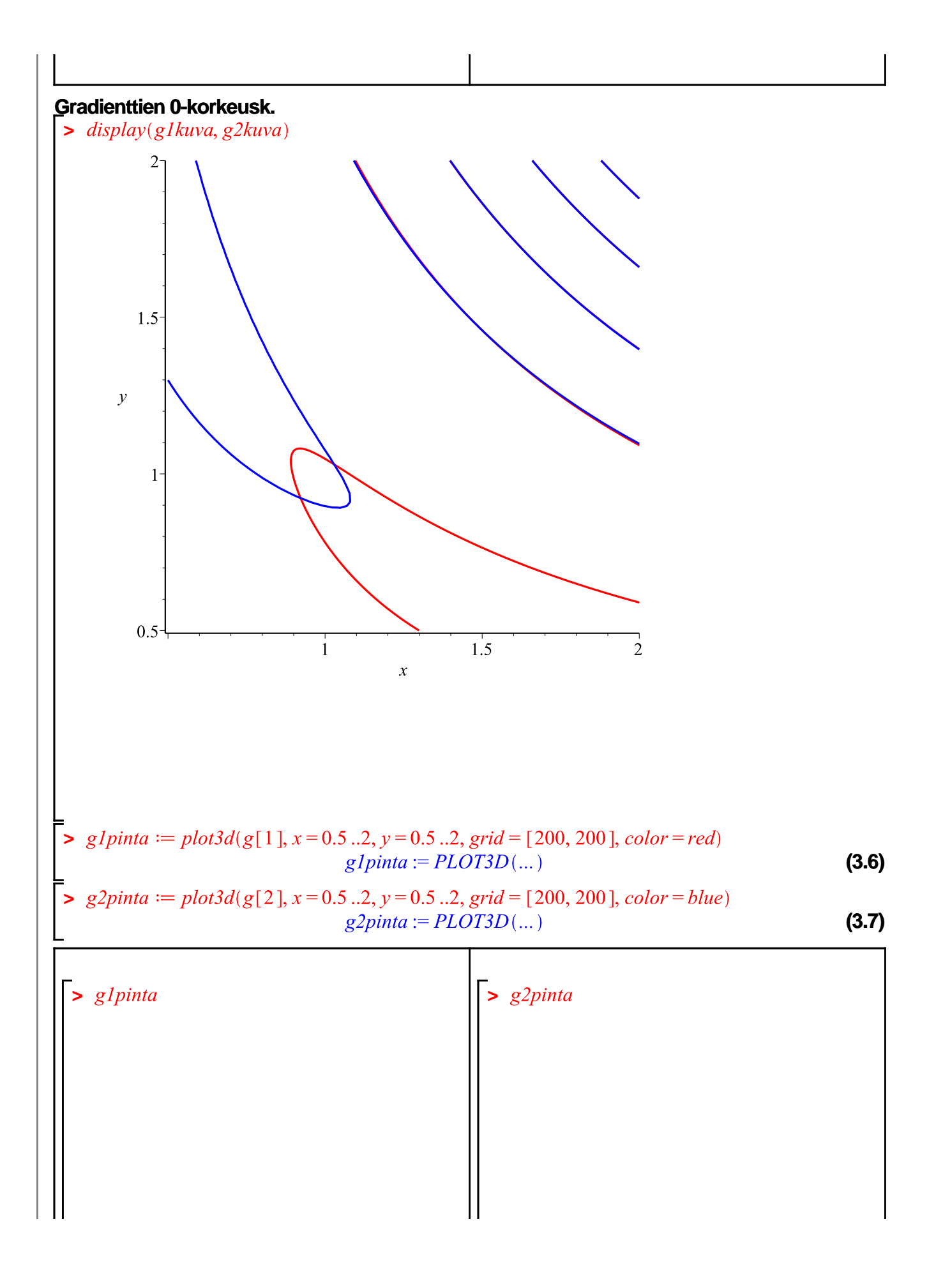

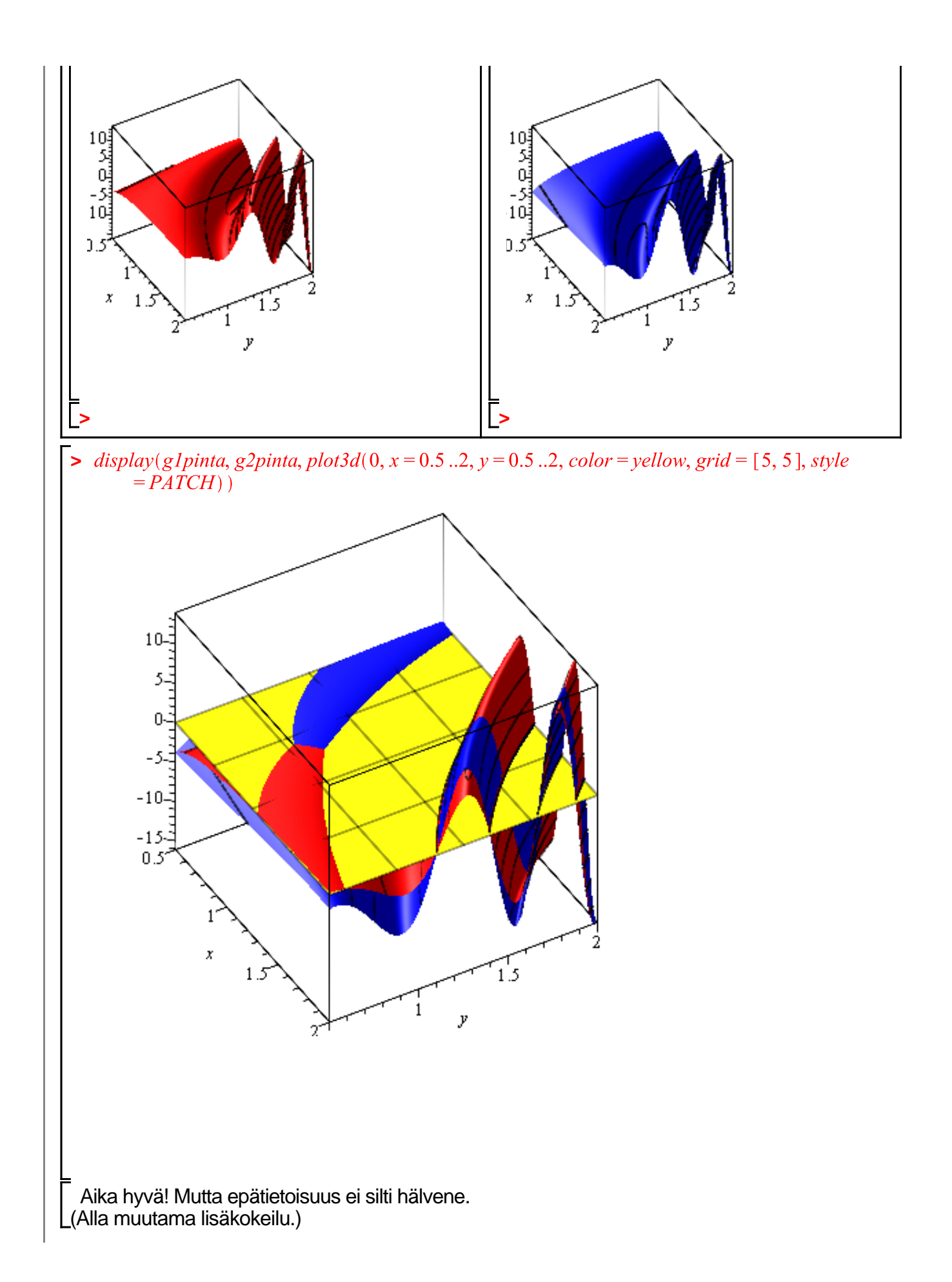

 $\geq$  #display(contourplot(g[1], x=0.5..2, y=0.5..2, grid = [200, 200], color=red, contours  $=[seq(-.1 \dots 1, .05) ]]$ , implicit plot(g[2] = 0, x = 0.5 ..2, y = 0.5 ..2, color = blue, grid  $=[60, 60]$ ;  $\blacktriangleright$  #display(plot3d([0, g[1]], x = 0.5 ..2, y = 0.5 ..2, color = red), plot3d(g[2], x = 0.5 ..2, y = 0.5 ..2,  $color = blue)$ ,  $axes = box$ ; **>**  No nyt asiaan, analyysi avuksi, muistetaan yhtältö **(3.4)** : Kokeillaan numeerista ratkaisijaa tuolla "laakeuksilla" olevilla arvoilla:  $>$  (3.4)  $-\frac{1}{x^2}$  + 2 cos( $x^2y^2$ )  $xy^2$  = 0,  $-\frac{1}{y^2}$  + 2 cos( $x^2y^2$ )  $x^2y$  = 0 **(3.8) > KRPa:=fsolve({KRPyht},{x=1,y=1});**  $KRPa := \{x = 1.029681991, y = 1.029681991\}$ **(3.9) > KRPb:=fsolve({KRPyht},{x=0.9,y=0.9}); (3.10) > KRPb:=fsolve({KRPyht},{x=1.5,y=1.5});**  $KRPb := \{x = 1.478863607, y = 1.478863607\}$ **(3.11)** Näyttääpä noita löytyvän. **>**  Nyt on parasta ottaa kynä ja paperi avuksi. Käsin sievennys käy helposti ja johtaa: **> yhtsys:=x^3\*y^2\*cos(x^2\*y^2)=1,x^2\*y^3\*cos(x^2\*y^2)=1; (3.12)** Puolittain jakamalla: **> x=y,2\*x^5\*cos(x^4)=1;**  $x = v$ ,  $2x^5 \cos(x^4) = 1$ **(3.13) > plot(2\*x^5\*cos(x^4)-1,x=0.9..2.1);plot(2\*x^5\*cos(x^4)-1,x=0.8. .1.1);**

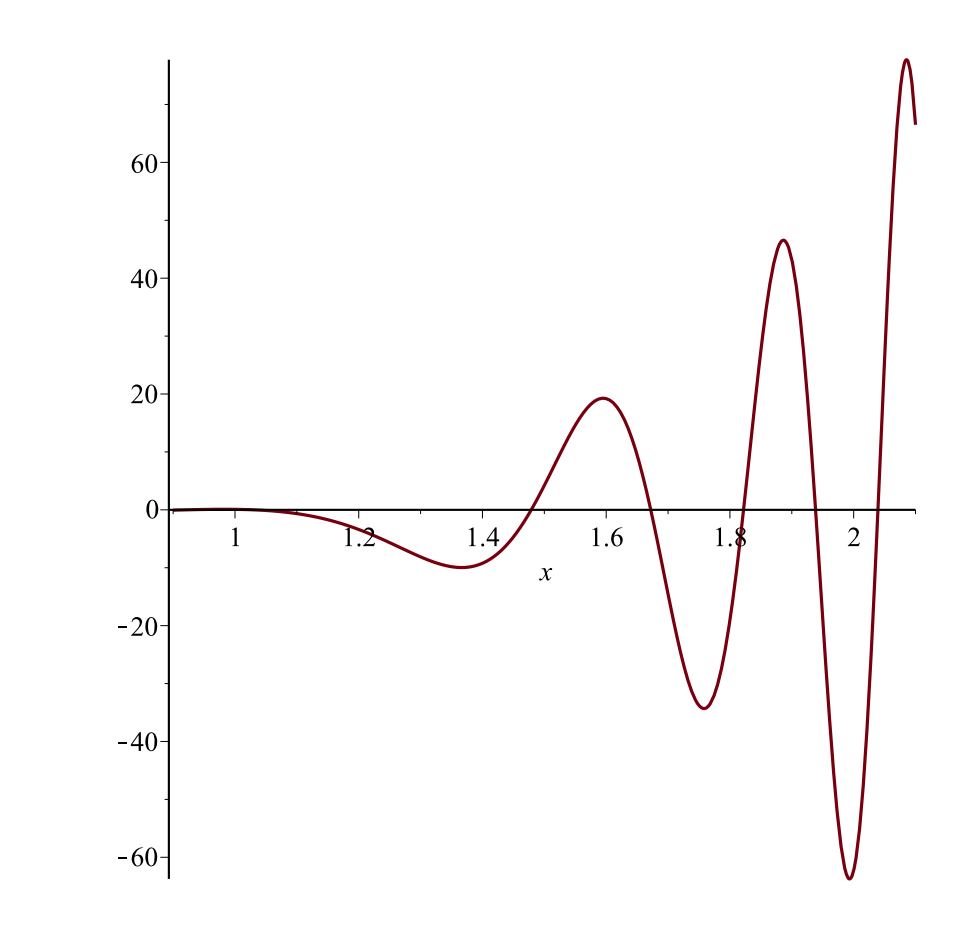

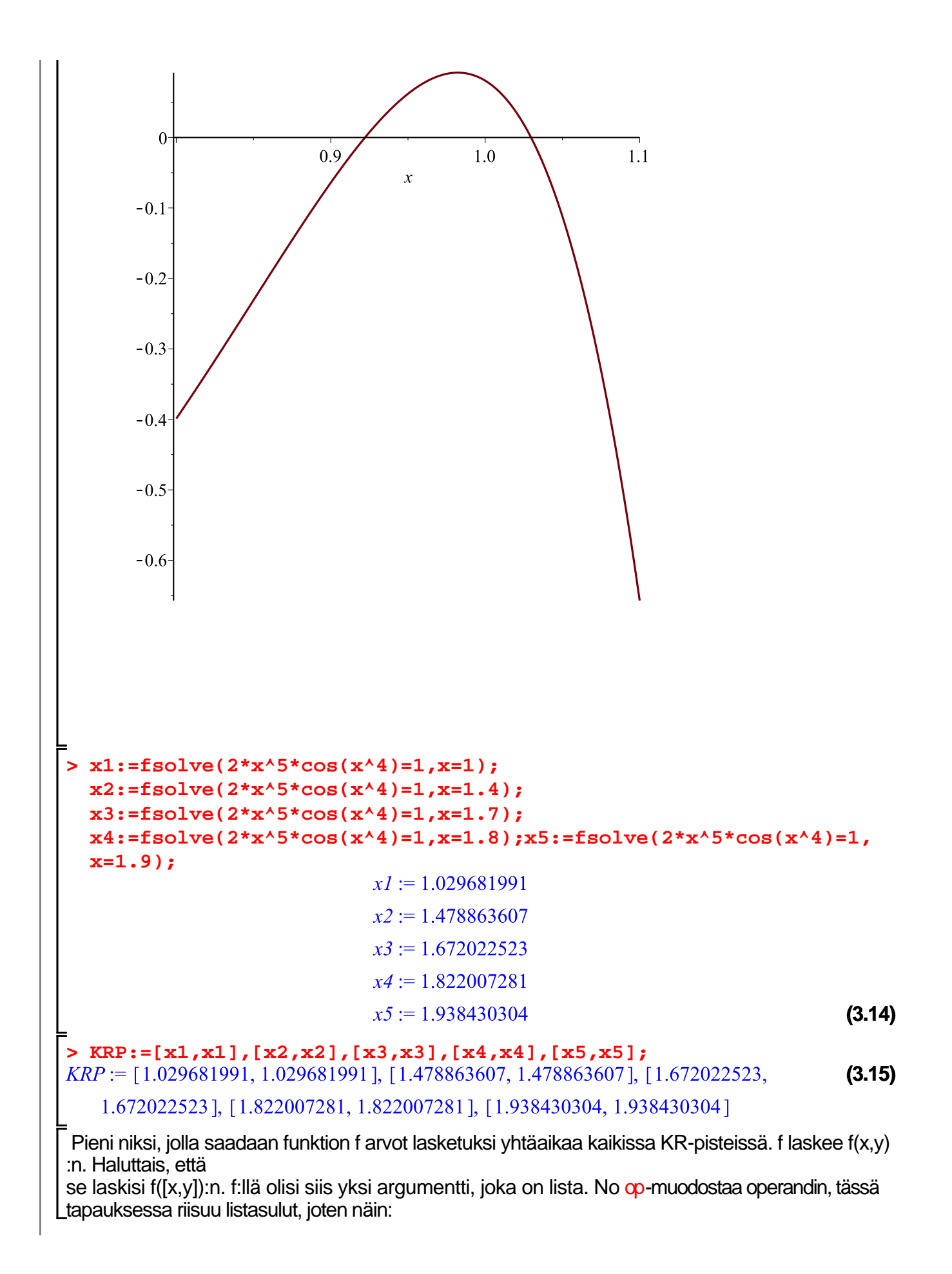

 $\blacktriangleright$   $fL := x \rightarrow f(op(x))$  $fL := x \rightarrow f(op(x))$ **(3.16)**

 $> fL([x, y])$ 

$$
\frac{1}{x} + \frac{1}{y} + \sin(x^2 y^2)
$$
 (3.17)

Tämä fL (f Lista) voitaisiin antaa argumentiksi map:lle, mutta pidetään se vain harjoitelmana ja käytetään "anonyymia funktiota" suoraan kutsussa.

(aivan samoin kuin Matlab:ssa voidaan tehdä (@(x) lauseke(x))-tyylillä.

 $\rightarrow$  map(x $\rightarrow$ f(op(x)), [KRP]) # map soveltaa funktiota kaikkiin [KRP]-listan jäseniin:  $[2.844234845, 0.3548910986, 2.195423905, 0.0980005359, 2.031595762]$ **(3.18)**

**Piste** 

[x4,y4], jossa arvo  $0.0980005359$  on sisäpistearvoista pienin. Reunalla ehdokkaat pienimmiksi sijaitsevat x=2 ja y=2, reunoilla, symmetrisyyden nojalla riittää tutkia toinen, olkoon y=2.

 $\sum f(x, 2)$ 

$$
\frac{1}{x} + \frac{1}{2} + \sin(4x^2)
$$
 (3.19)

 $\frac{1}{\sqrt{2}}$  plot(f(x, 2), x = 1..2); plot(f(x, 2), x = 1.6..1.7)

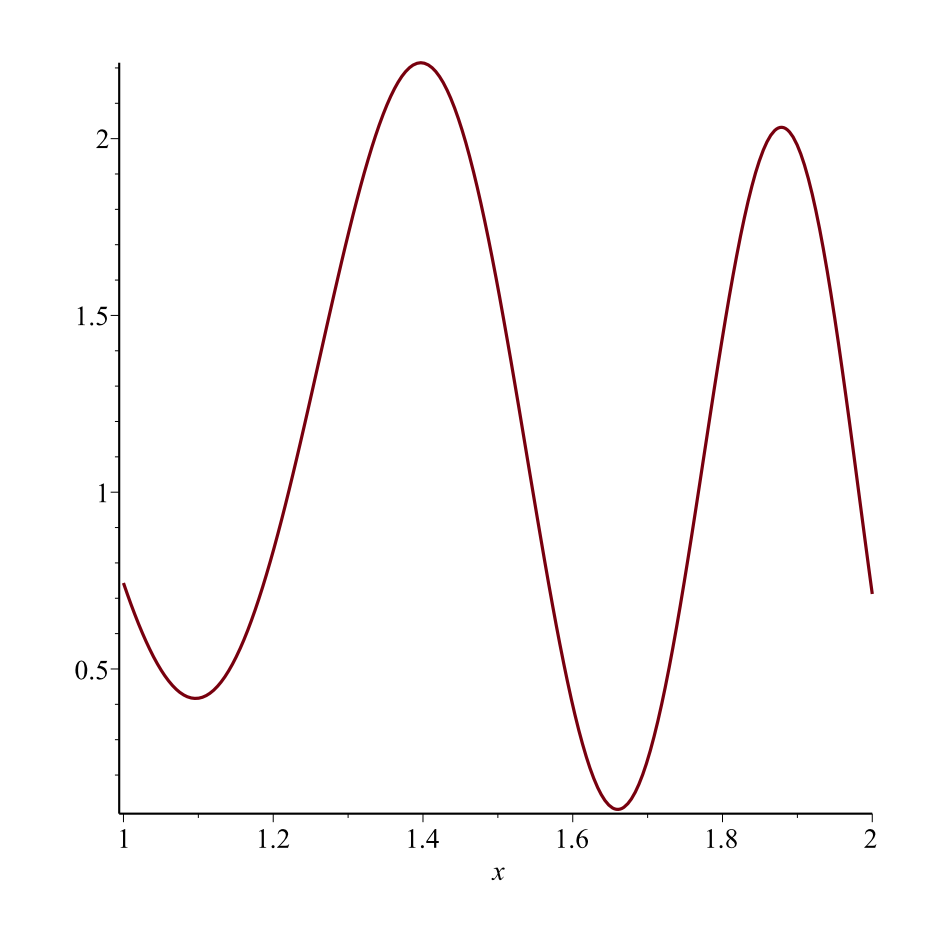

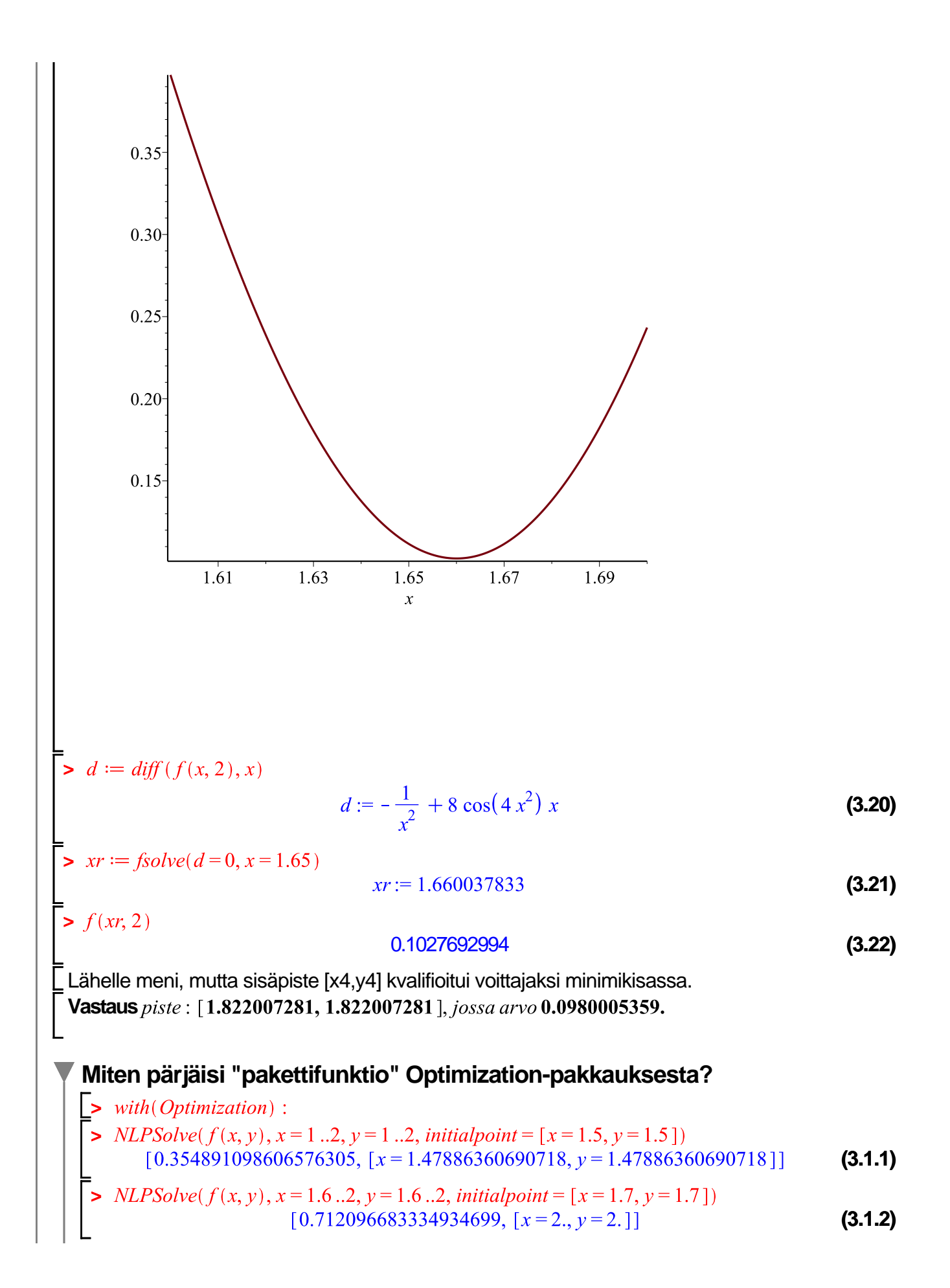

*NLPSolve*( $f(x, y)$ ,  $x = 1.6$ ..2,  $y = 1.6$ ..2, *initialpoint* =  $[x = 1.7, y = 1.8]$ )  $[0.712096683334934699, [x = 2., y = 2.]$ **(3.1.3)**  $\sum$  > *NLPSolve*(*f*(*x, y*), *x* = 1.6 ..2, *y* = 1.6 ..2, *initialpoint* = [*x* = 1.8, *y* = 1.8])  $[0.0980005361178143408, [x = 1.82200728094524, y = 1.82200728094524]$ **(3.1.4)** Vasta, kun alkupiste annettiin 2:n numeron tarkkuudella oikein, "pakettirutiini" osui oikeaan! **Paikallisten ääriarvojen luonne (tehtävän jatkokysymyksenä (jota ei esitetty))** Katsotaan nyt vielä kunkin KRP:n oikea luonne (vaikkei kysytty): **> > #plot3d(f(x,y),x=0.5..1.5,y=0.5..1.5); > H:=Matrix(hessian(f(x,y),[x,y])); (3.2.1)**  $\left[ \left( \frac{2}{x^3} - 4 \sin(x^2 y^2) x^2 y^4 + 2 \cos(x^2 y^2) y^2 \right) - 4 \sin(x^2 y^2) x^3 y^3 \right]$ + 4  $\cos(x^2 y^2) xy$ ,  $\left[ -4\sin(x^2y^2) x^3y^3 + 4\cos(x^2y^2) xy, \frac{2}{y^3} - 4\sin(x^2y^2) x^4y^2 + 2\cos(x^2y^2) x^2 \right]$ **> H1:=subs(x=x1,y=x1,H);H2:=subs(x=x2,y=x2,H);H3:=subs(x=x3,y= x3, H); H4: =subs (x=x4, y=x4, H); H5: =subs (x=x5, y=x5, H);**<br> $HI := \begin{bmatrix} -1.551660683 & -2.467650505 \\ -2.467650505 & -1.551660683 \end{bmatrix}$ <br> $H2 := \begin{bmatrix} 42.66645327 & 42.35727027 \\ 42.35727027 & 42.66645328 \end{bmatrix}$  $H3 := \left[ \begin{array}{rrr} -86.69447129 & -86.90840220 \\ -86.90840220 & -86.69447129 \end{array} \right]$  $H4 := \left| \begin{array}{cc} 146.7897985 & 146.6244692 \\ 146.6244692 & 146.7897985 \end{array} \right|$  $HS := \begin{bmatrix} -211.7604019 & -211.8976953 \\ -211.8976953 & -211.7604019 \end{bmatrix}$ **(3.2.2) > det(H1),[det(H2),trace(H2)],[det(H3),trace(H3)],[det(H4), trace(H4)], det(H5);<br>-3.681648140, [26.287890, 85.33290655], [-37.139021, -173.3889426], [48.50997, (3.2.3)** 293.5795970], -58.16546 P1: satulapiste, P2: min, P3: satula, P4: min, P5: satula **> plot3d(f(x,y),x=1..2,y=1..2,axes=box);**

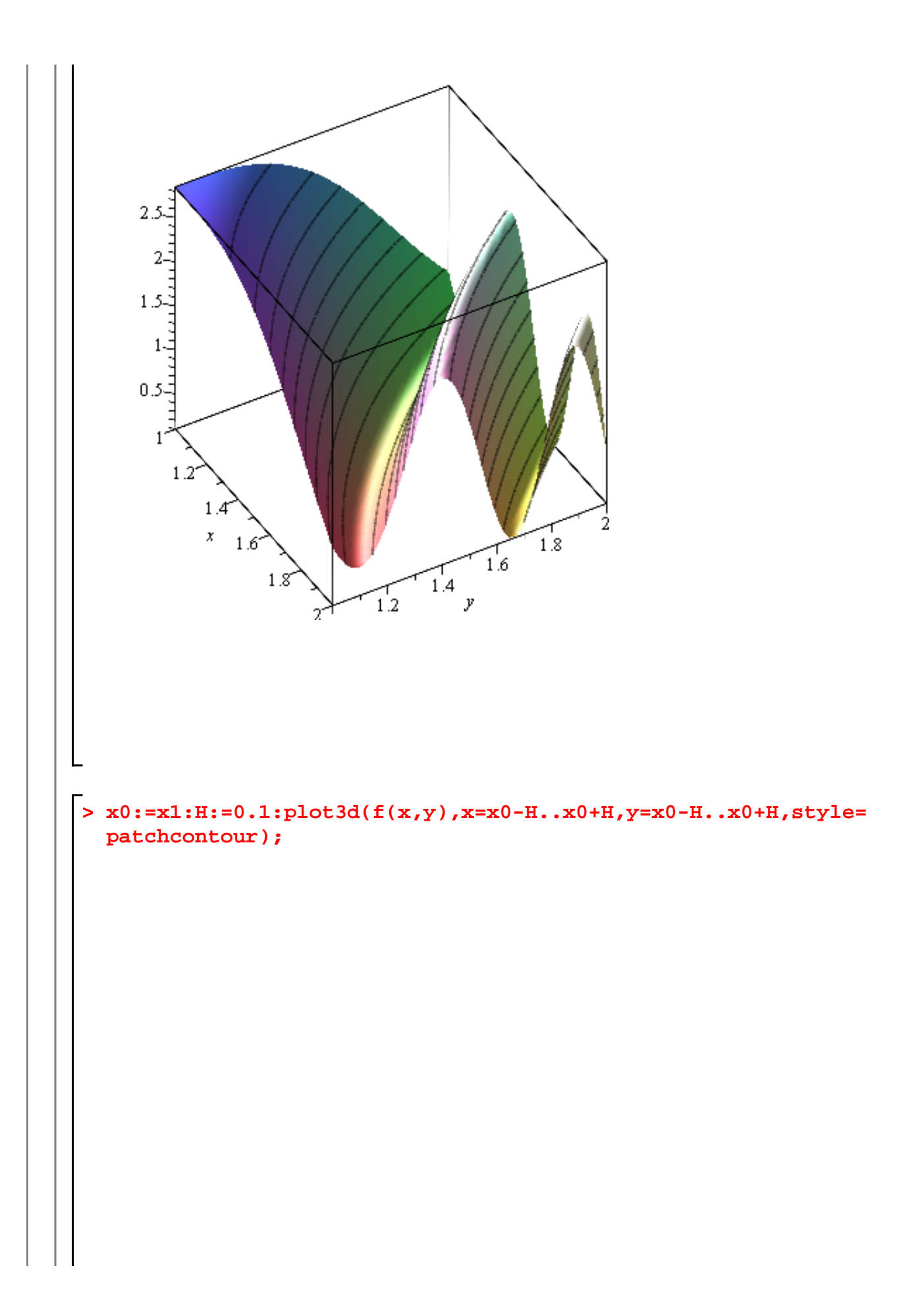

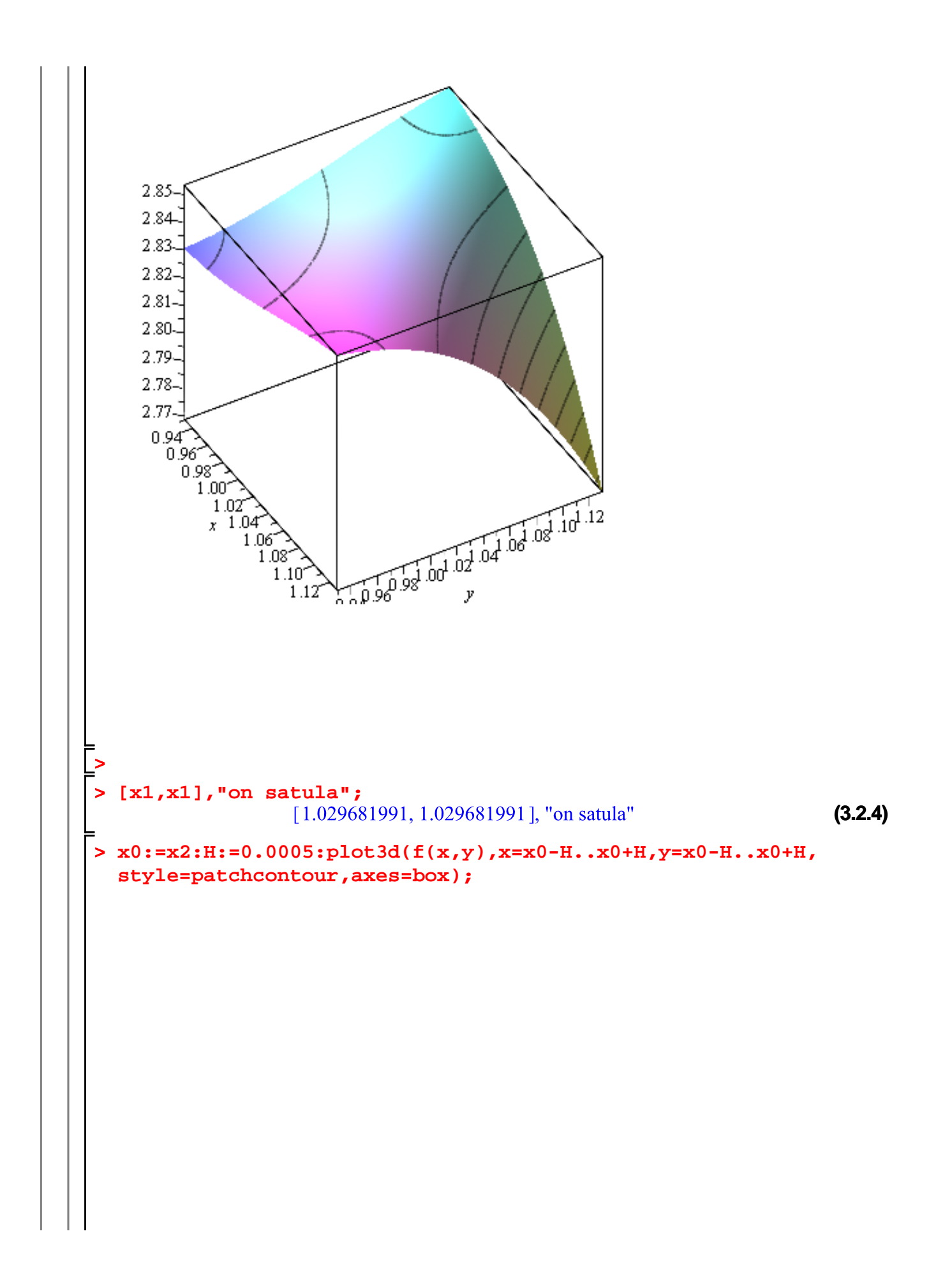

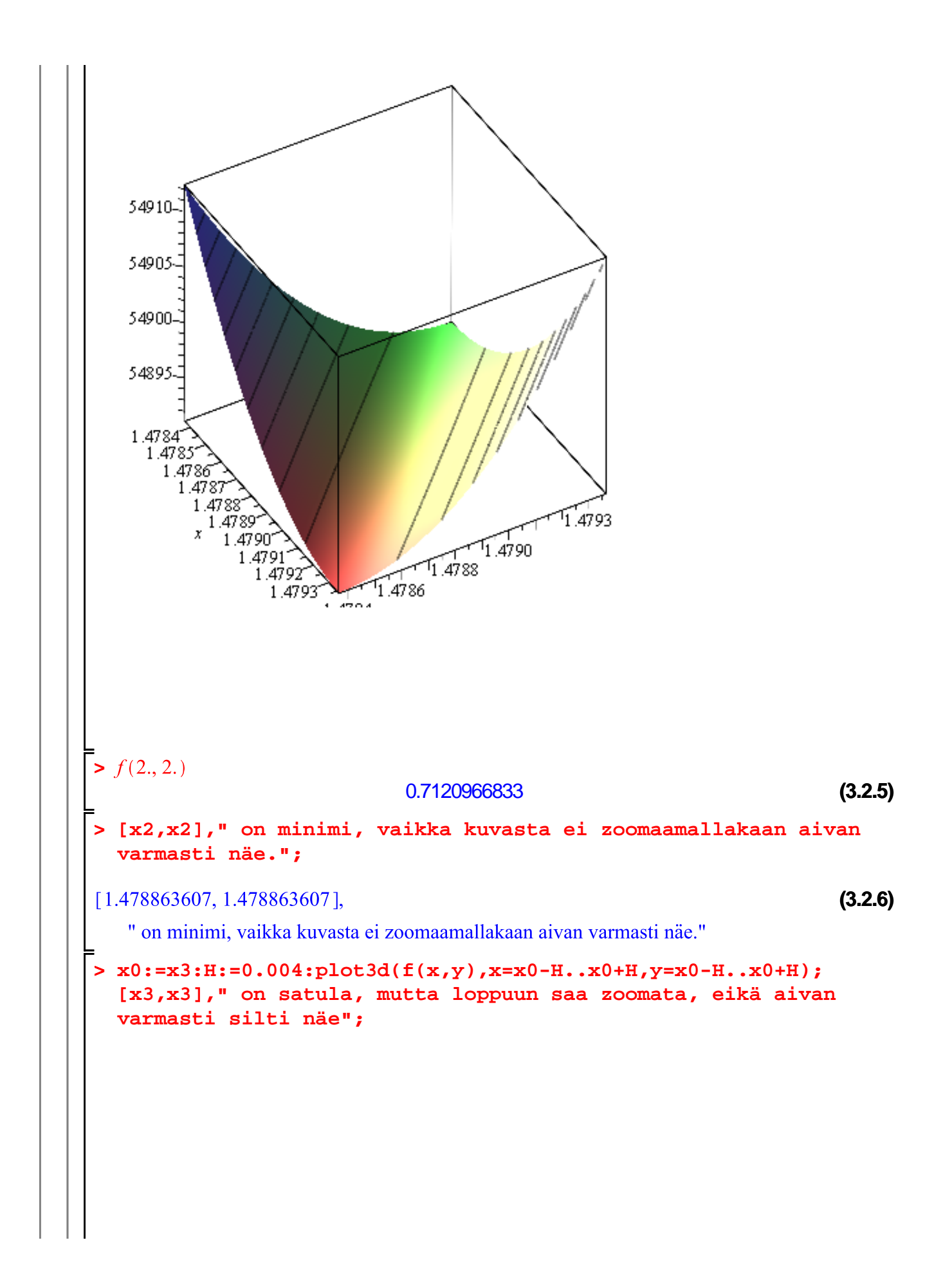

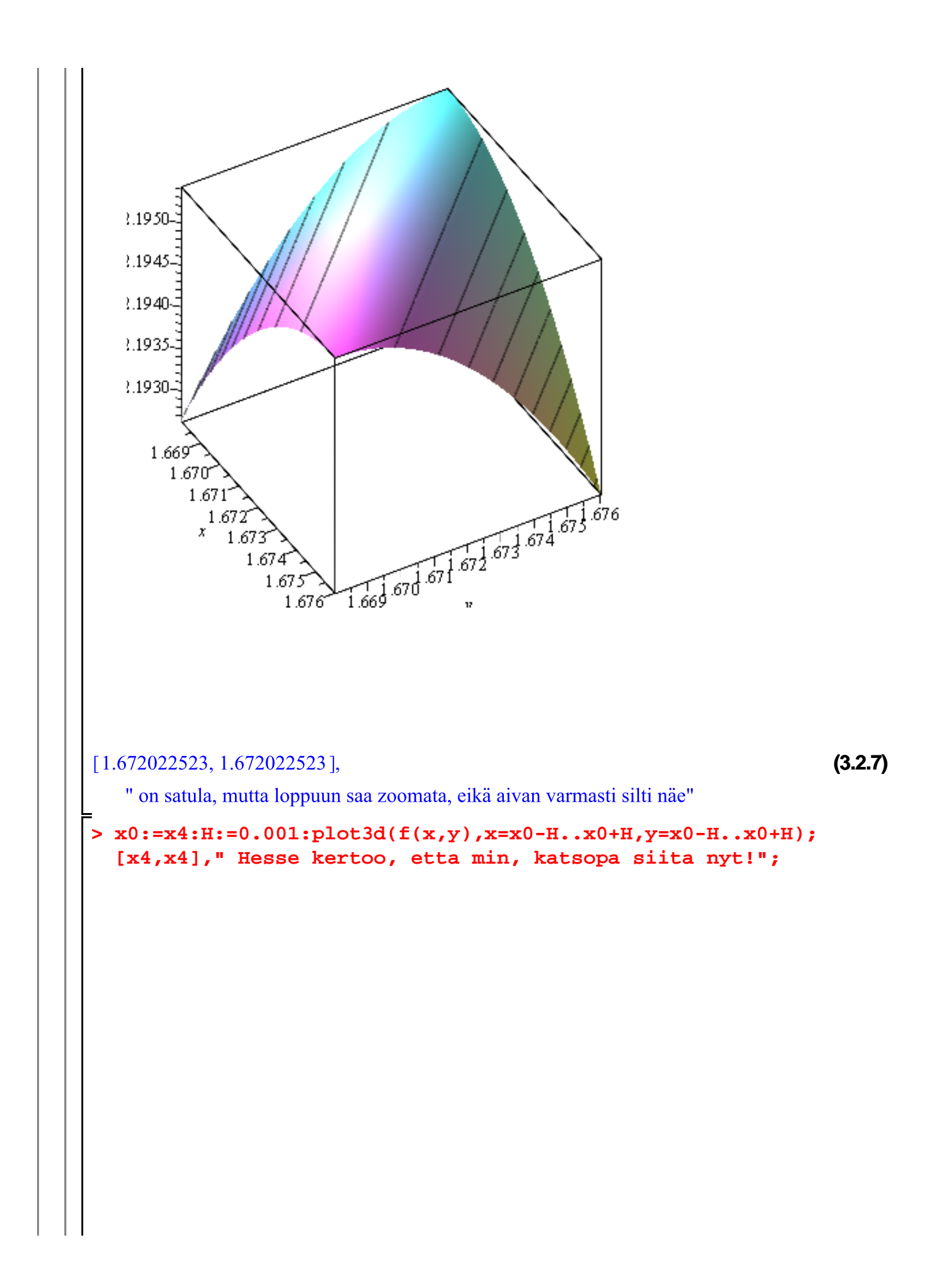

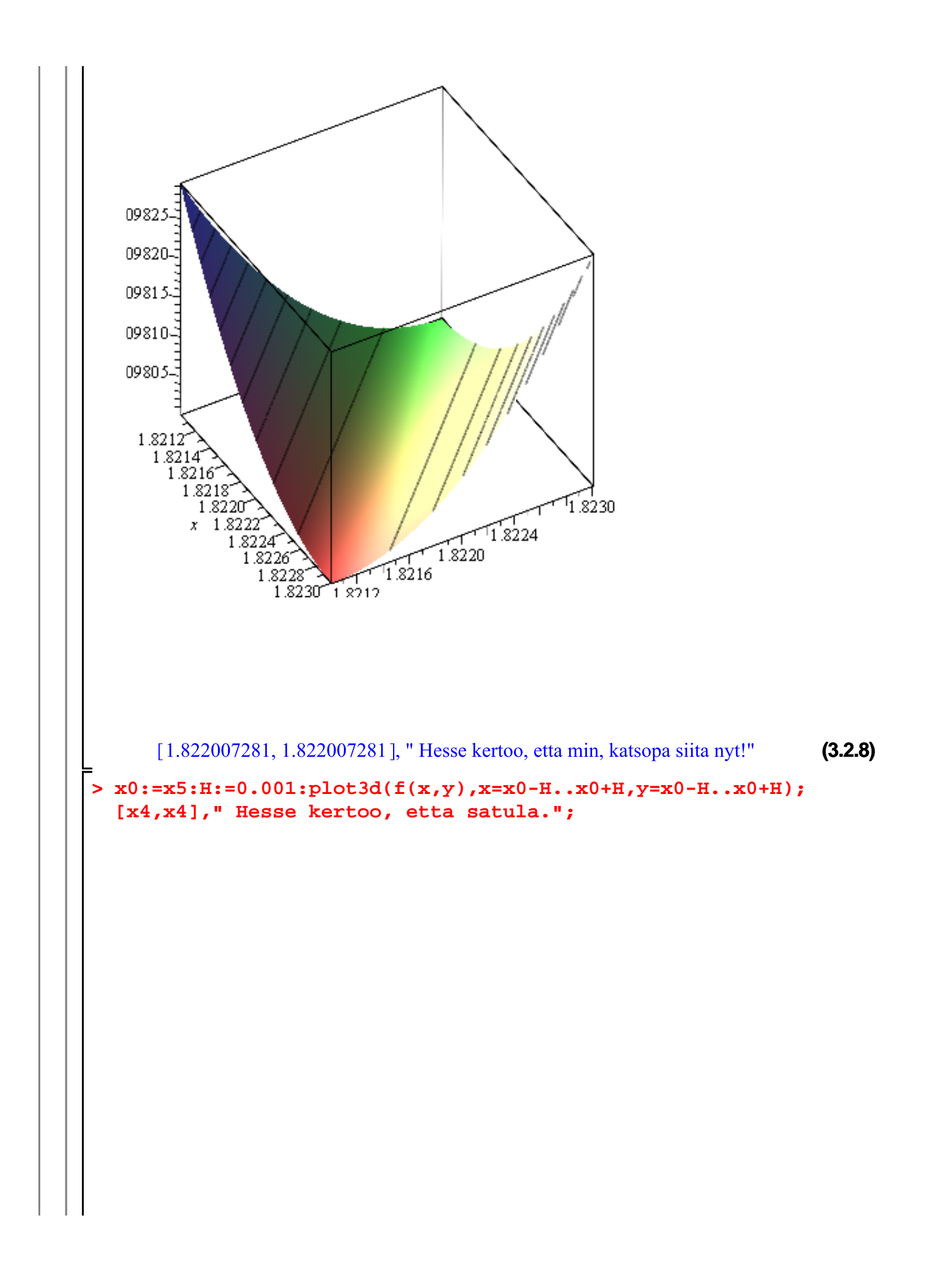

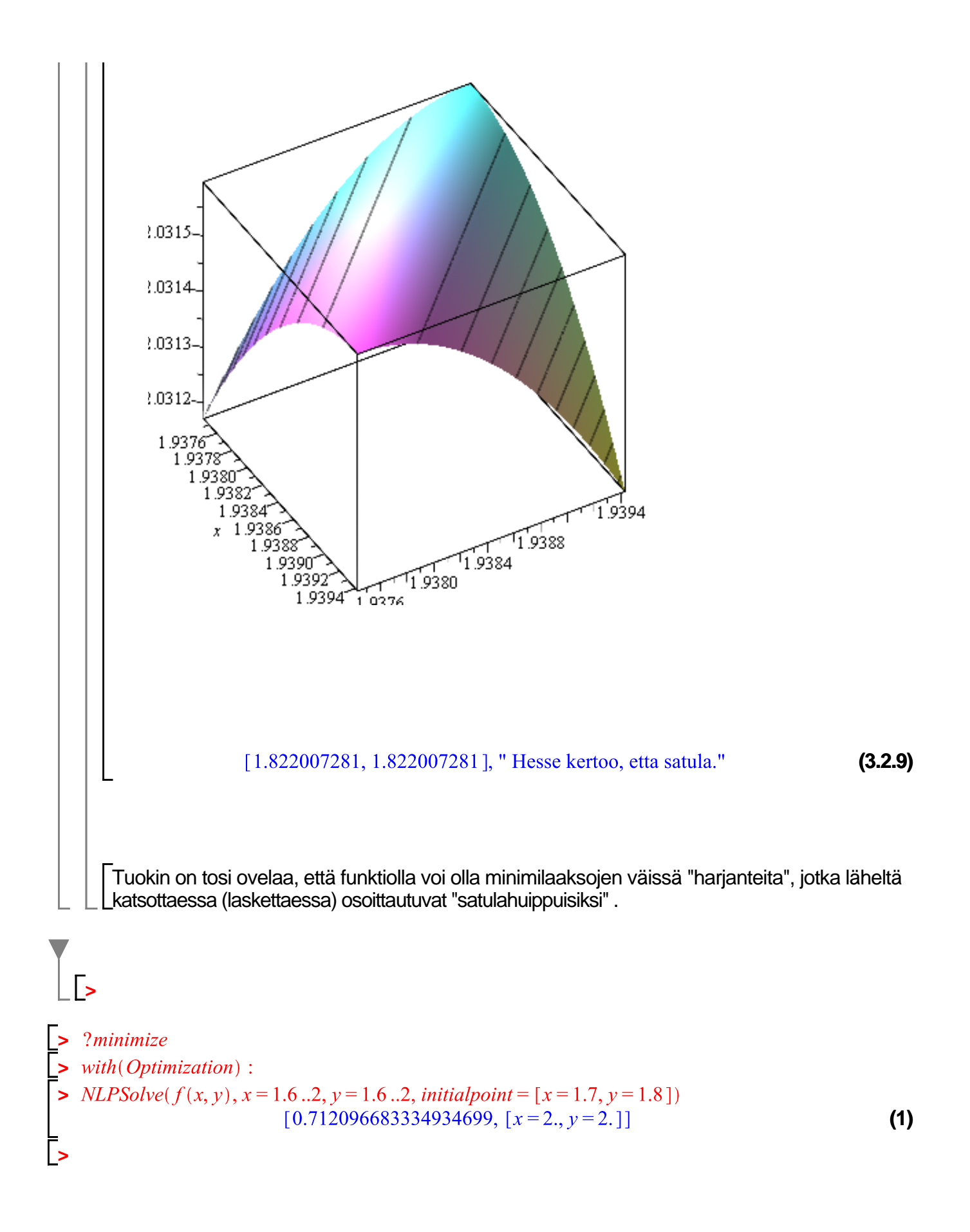